## **Localizando notas de sincronismo**

- Como verifico o status de uma nota de sincronismo?
- Não estou conseguindo encontrar minha nota de sincronismo?
- Nota de sincronismo apresentando erro.
- Consultando notas de sincronismo.

Está com dificuldades para localizar a nota de seu fornecedor ? Assista o vídeo abaixo e tire suas duvidas.

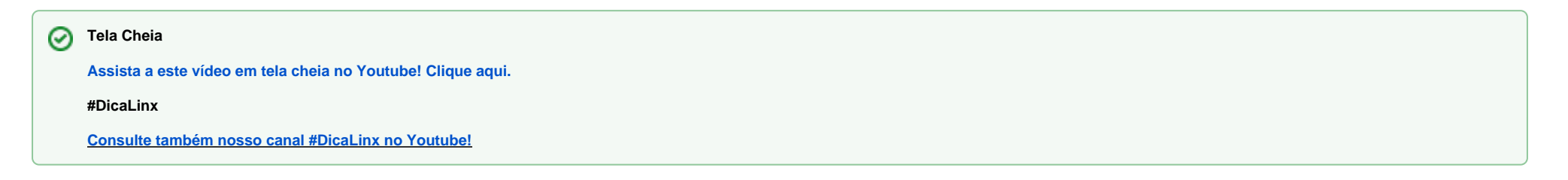

## **Consultando notas de sincronismo.**

Está disponível no sistema um recurso para verificação do status das notas de sincronismo. Sempre que uma nota não estiver disponível, basta seguir o passo a passo abaixo para verificar o motivo da não sincronização.

Acesse "**Sincronização / Sincronismo com Fornecedor**" conforme a imagem abaixo;

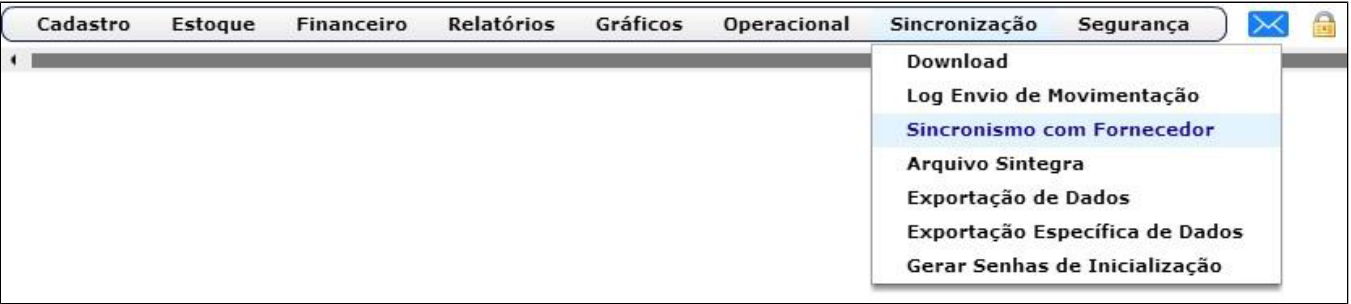

Nesta tela informe o **"Período de Emissão"** e clique em **"Consultar",** serão exibidas as notas disponíveis no período, para efetivar a nota basta clicar sobre a nota e **Efetivar;**

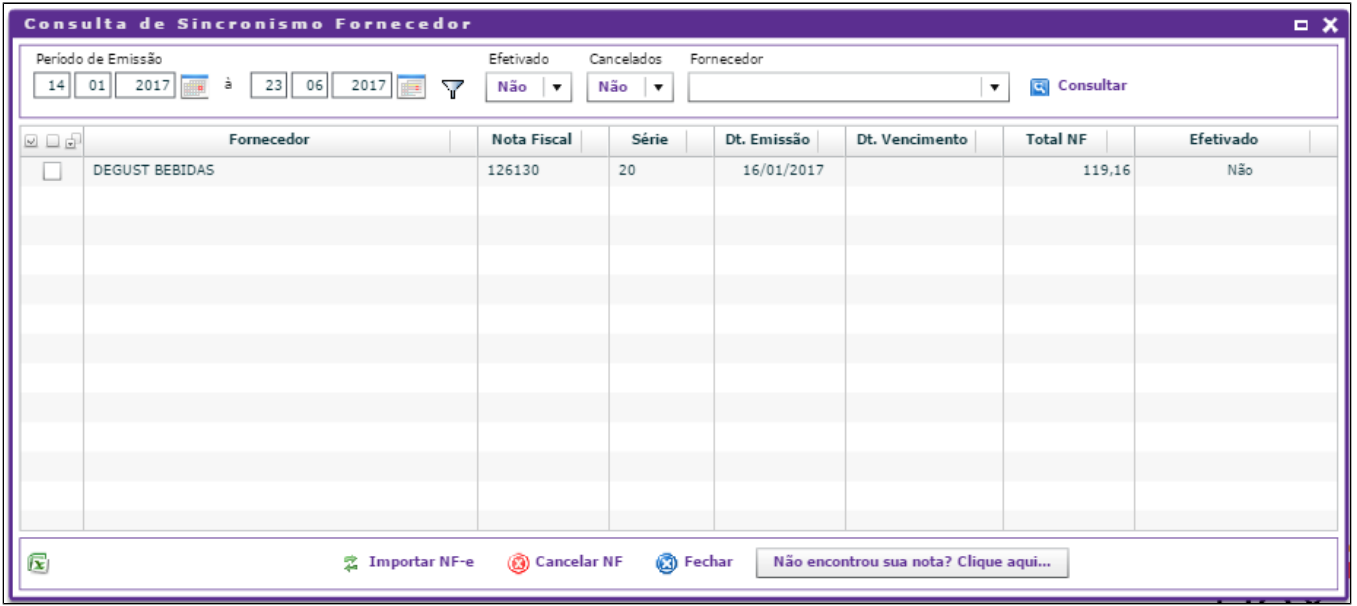

Caso você não tenha localizado sua nota é possível que ela esteja com algum cadastro pendente ou ainda não tenha sido encaminhada pelo fornecedor, para pesquisar, clique no botão **"Não encontrou sua nota? Clique aqui...".**

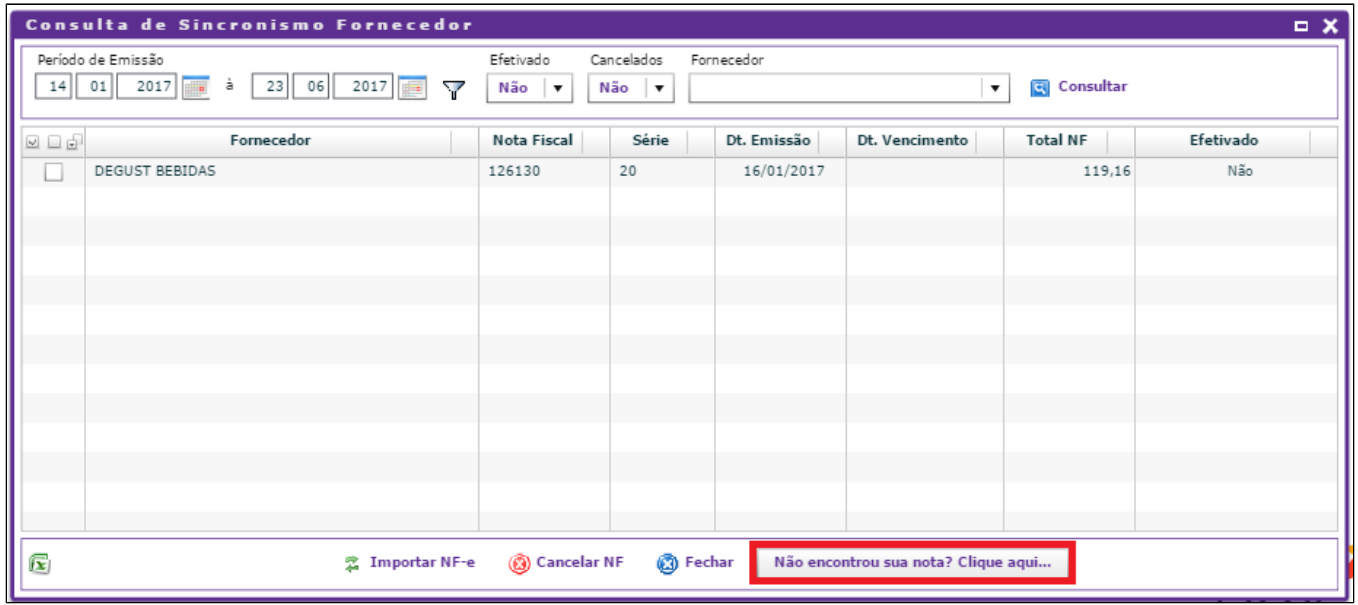

Digite o número da nota, a série e a data de emissão. Clique em "**Pesquisar**" e aguarde que o sistema irá exibir uma mensagem com detalhes do não sincronismo;

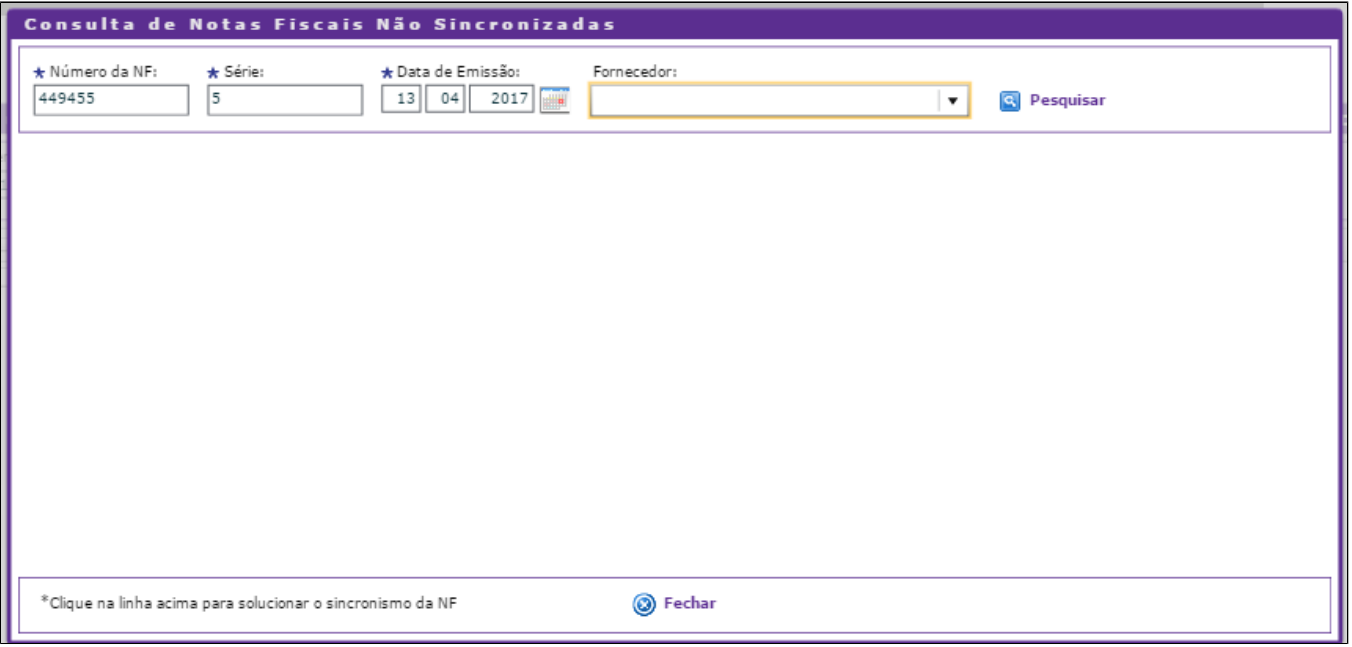

Neste caso é possível identificar que existem itens pendentes de cadastro pela franqueadora, que serão exibidos na aba "**Detalhes da Ocorrência**";

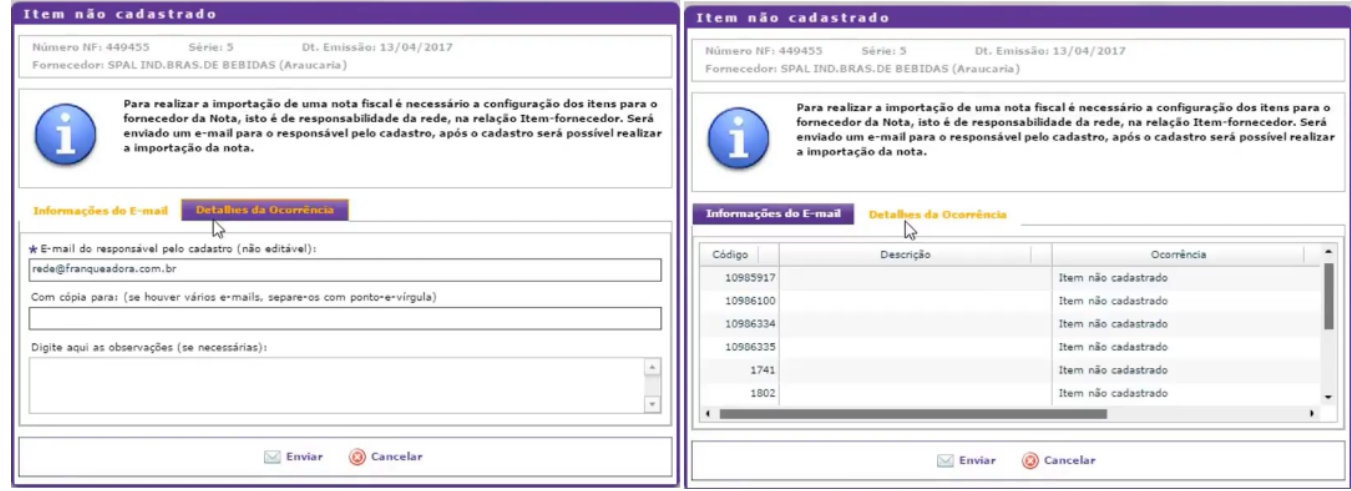

Nesta mesma tela o sistema já preenche o email do responsável pelo cadastro e permite adicionar um email cópia como o seu próprio email ou de seu consultor, se existir alguma observação a ser cadastrada pode ser informada no campo logo abaixo, finalizando clique no botão "**Enviar**";

Com este processo será enviado o email solicitando o cadastro das pendências informadas.

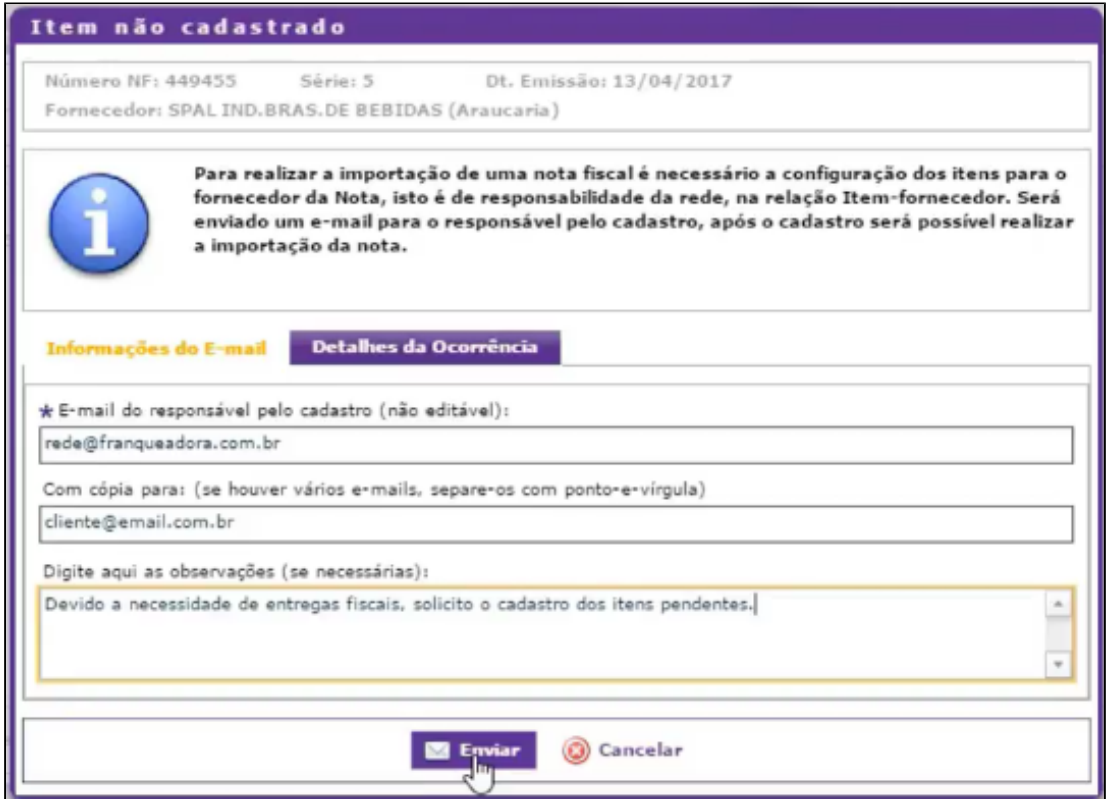

## **Está com alguma dúvida?** |⊙

**Consulte todos nossos guias na busca de nossa página principal [clicando aqui](https://share.linx.com.br/display/FOOD/LINX+FOOD+SERVICE+-+DEGUST).**